### DASHBOARD

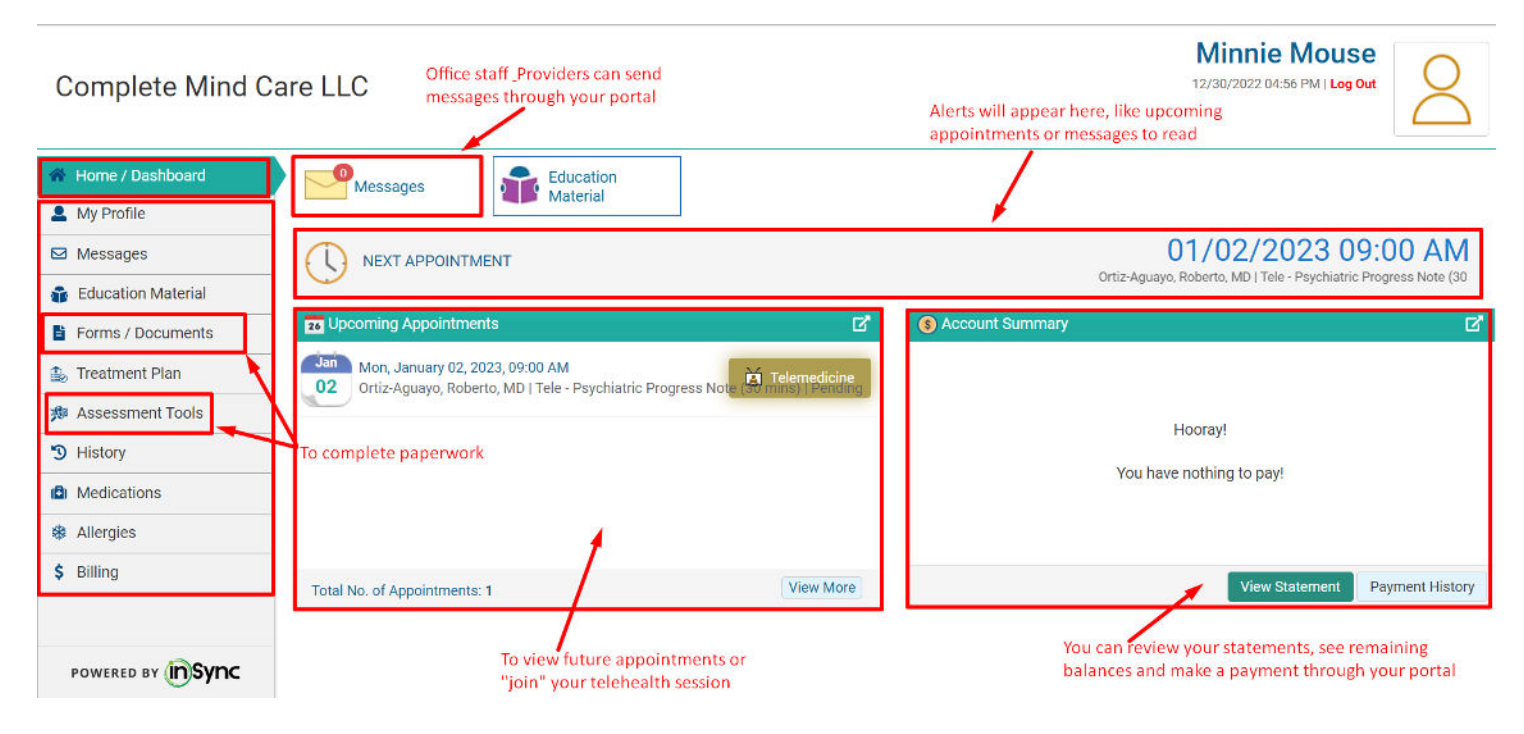

## UPDATING INFORMATION

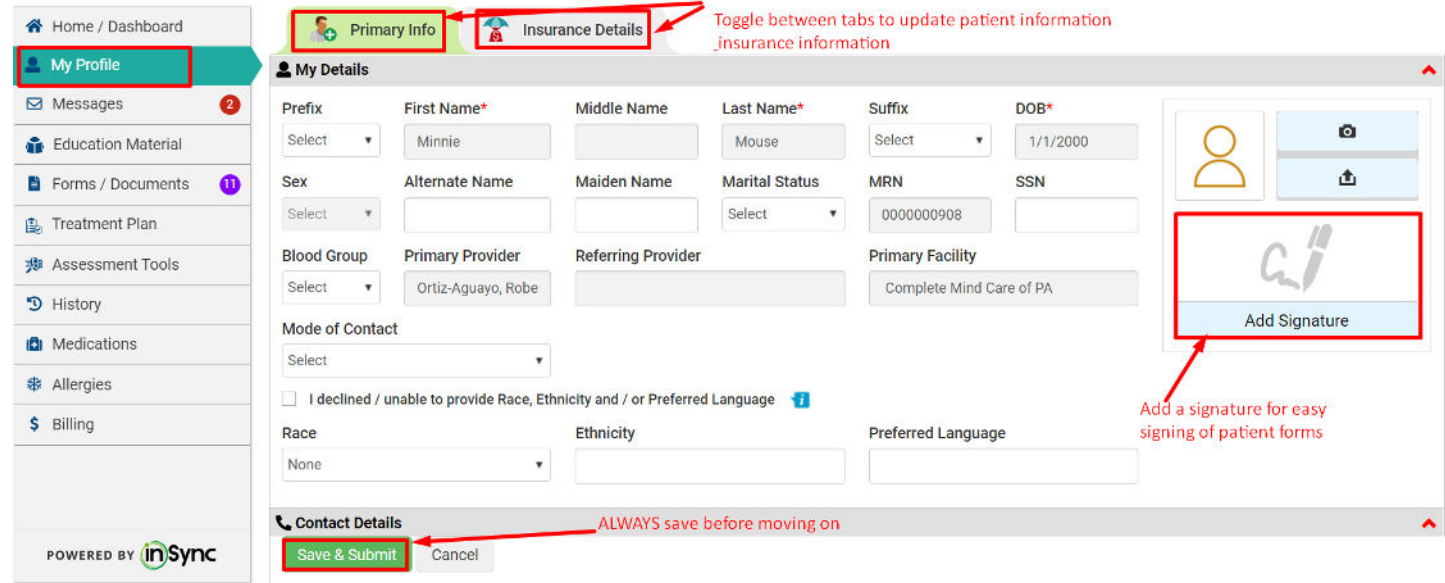

# ADDING SIGNATURE

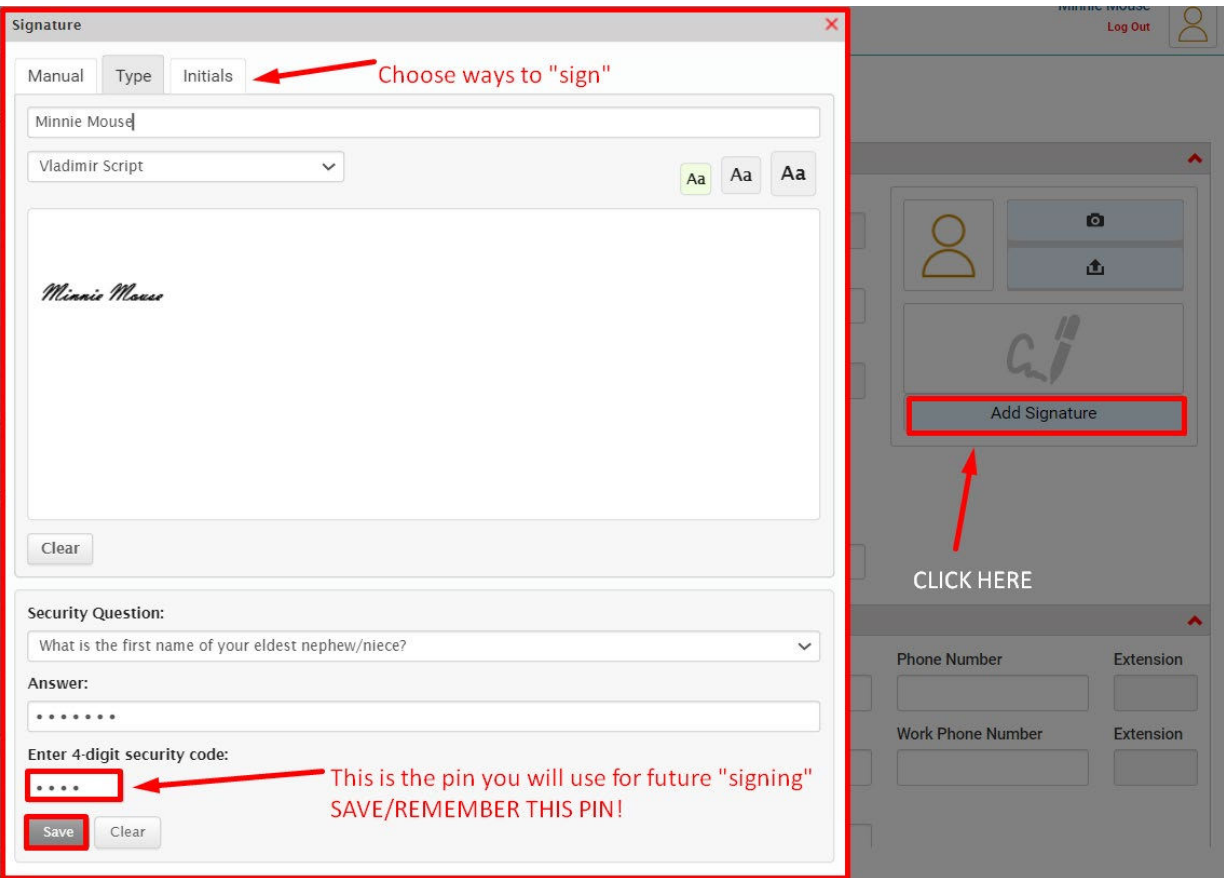

#### **TROUBLE SHOOTING – if you cannot see the "save" button.**

\*Go to your web browser settings and change the "zoom" to smaller size

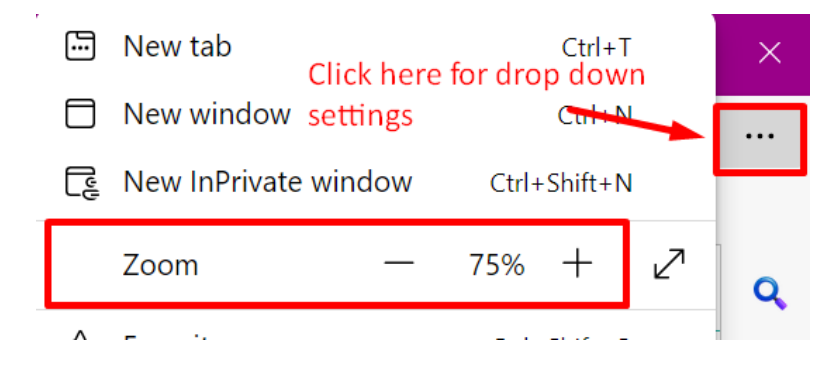

### PATIENT FORMS

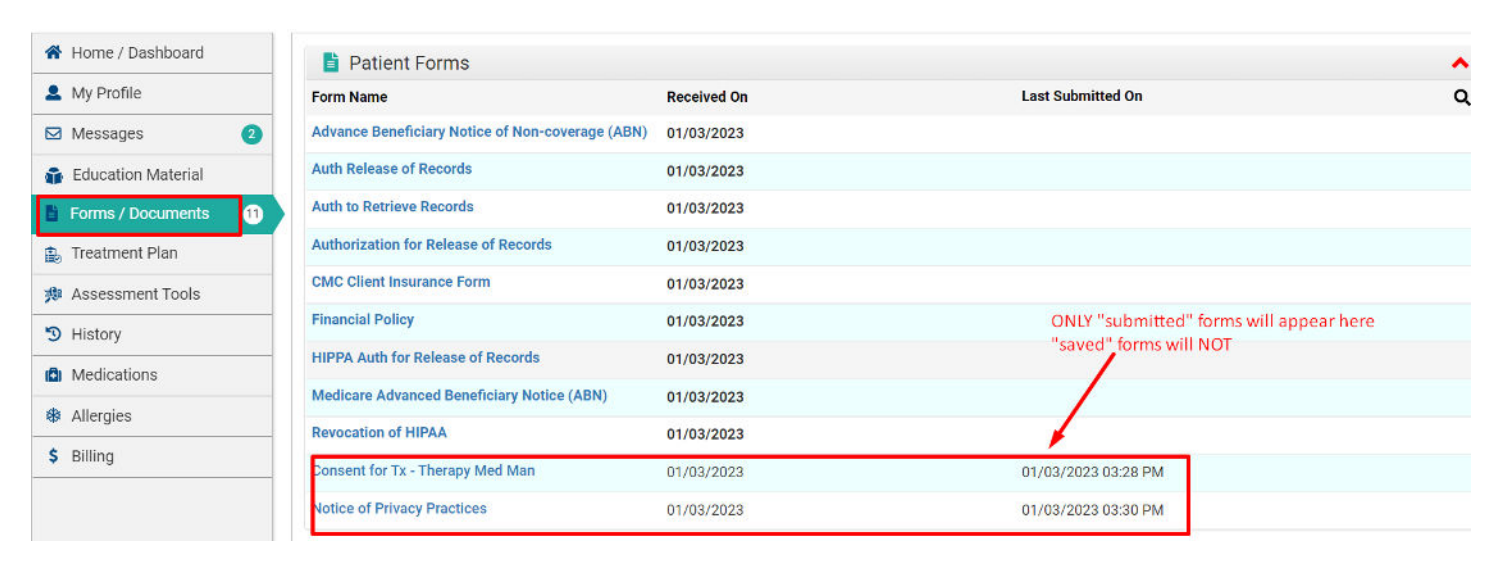

#### **TIP for easy document signing:**

At the bottom of the selected form…

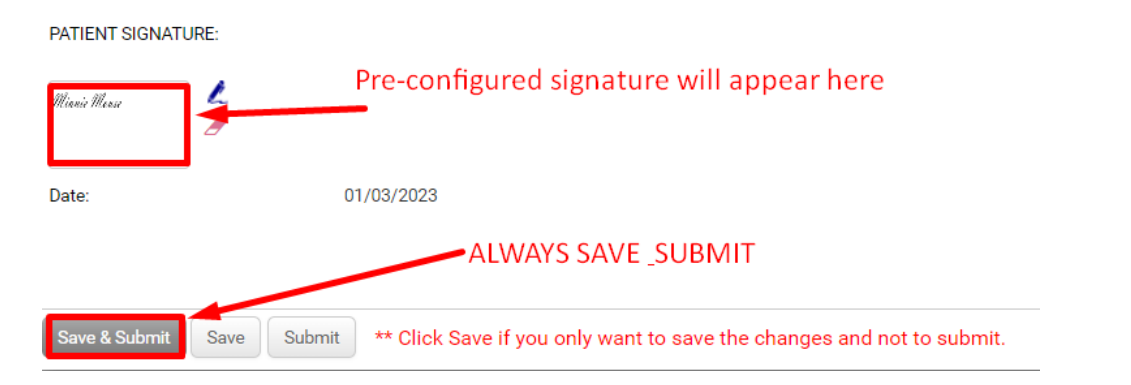

### BILLING

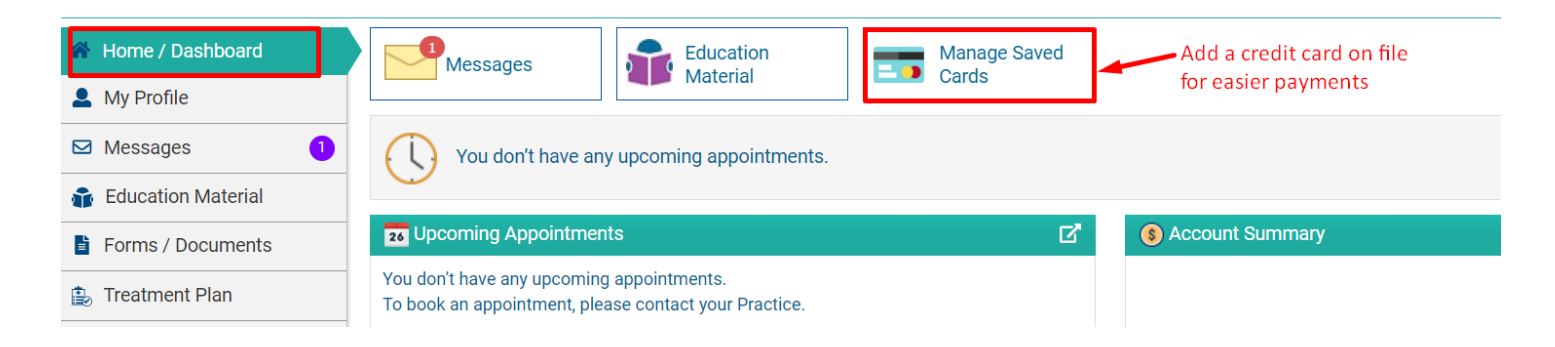

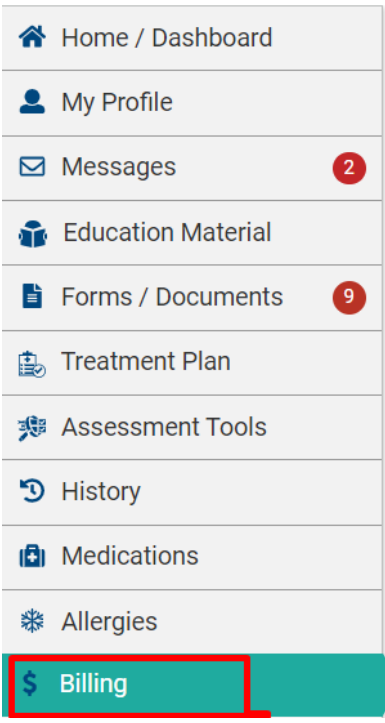

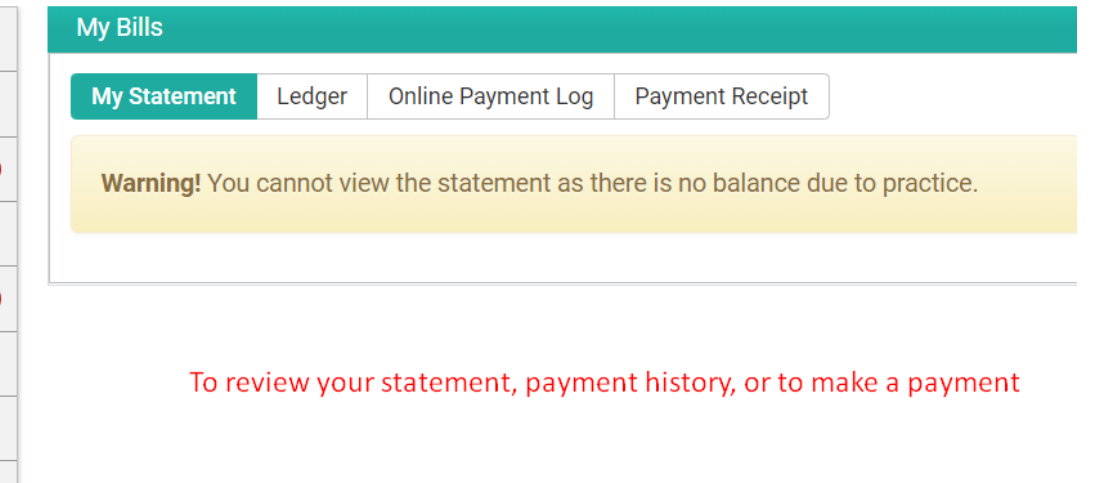